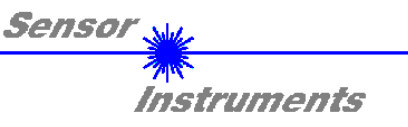

# Bedienungsanleitung *SCOPE34* (V1.1) Software unter Windows® für die *SI-CON34 Kontrollelektronik*

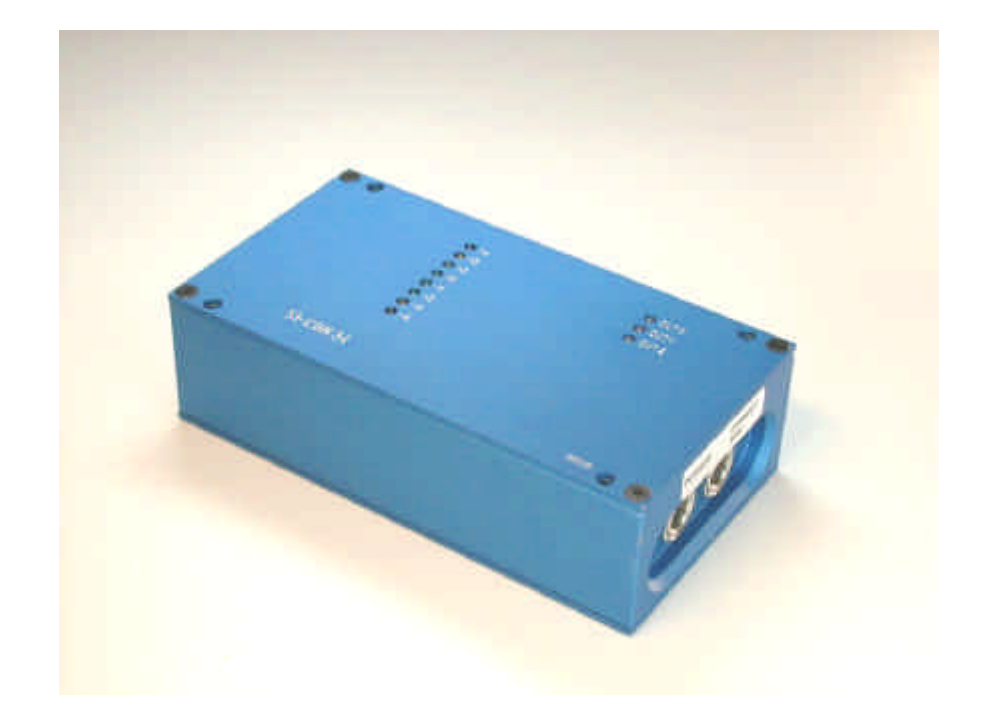

Die Kontrollelektronik SI-CON34 kann mit Hilfe der SCOPE34-Windows®-Software über die RS232- Schnittstelle parametriert werden.

Desweiteren erleichtert die Software durch graphische bzw. numerische Anzeige das Einstellen der einzelnen Parameter, wie z.B. Laserleistung, Toleranz, Referenzwert, Mittelwertbildung und Triggerfunktionen.

> Sensor Instruments GmbH Schlinding 11 - D-94169 Thurmansbang Tel.: ++49 (0)8544 / 9719-0 - Fax: ++49 (0)8544 / 9719-13 e-mail: info@sensorinstruments.de http://www.sensorinstruments.de

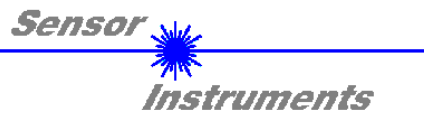

#### $\mathbf 0$ Inhalt

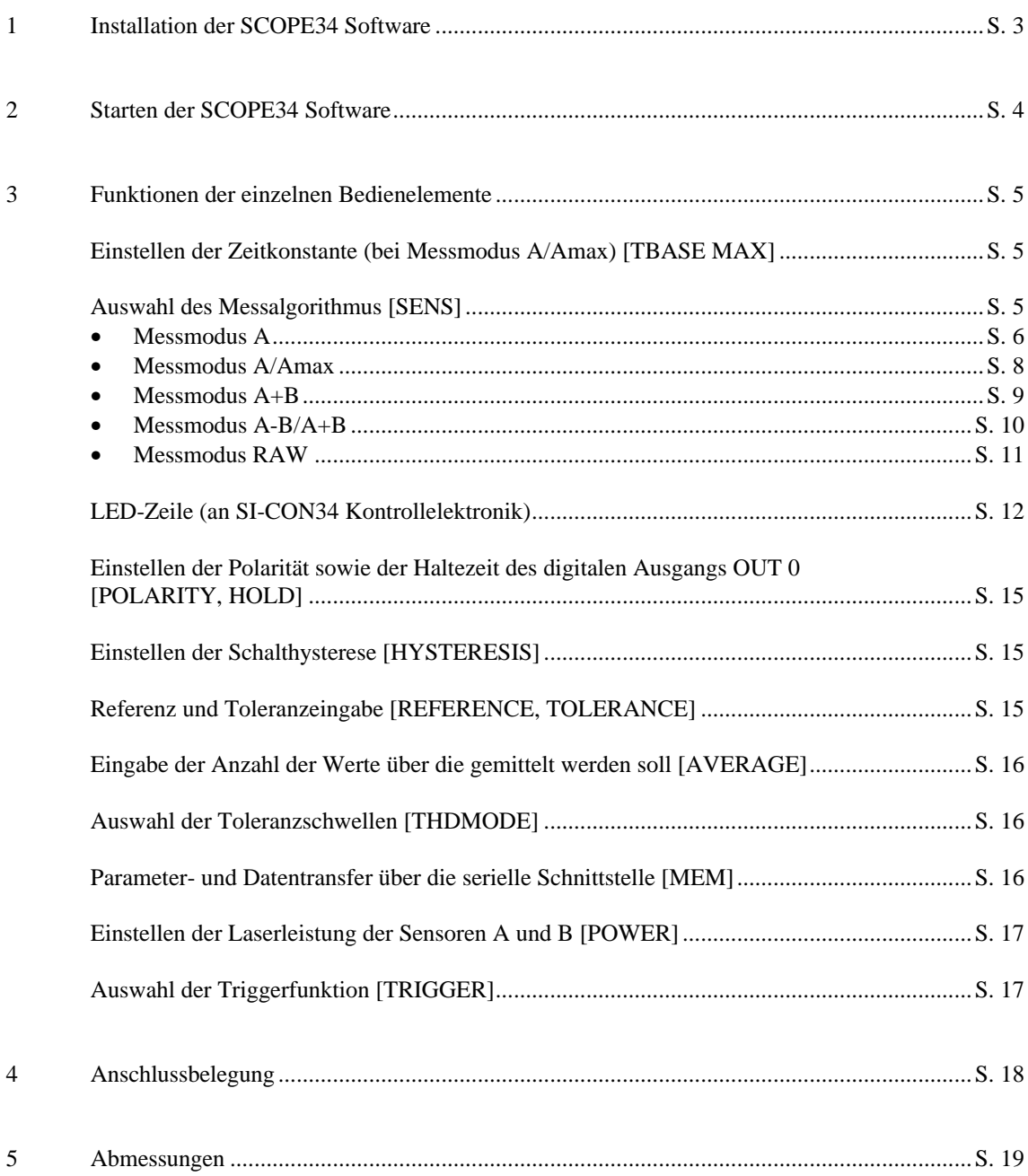

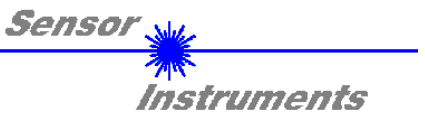

## **1 Installation der** *SCOPE34* **Software**

Für eine erfolgreiche Installation der *SCOPE34* Software müssen folgende Hardware-Voraussetzungen erfüllt sein:

- IBM PC AT oder kompatibler
- VGA-Grafik

r

- Windows 3.1 oder neuer
- serielle RS232-Schnittstelle am PC
- Microsoft kompatible Maus
- Kabel für die RS232-Schnittstelle
- ein 3.5" Diskettenlaufwerk
- ca. 3.5 MByte freier Festplattenspeicher

Die *SCOPE34* Software kann nur unter Windows installiert werden. Deshalb müssen Sie zunächst Windows starten, falls es noch nicht aktiv ist.

Vor Beginn der Installation empfiehlt es sich, zunächst eine Kopie von der Originaldiskette zu erstellen.

Installieren Sie nun die *SCOPE34* Software wie im folgenden beschrieben:

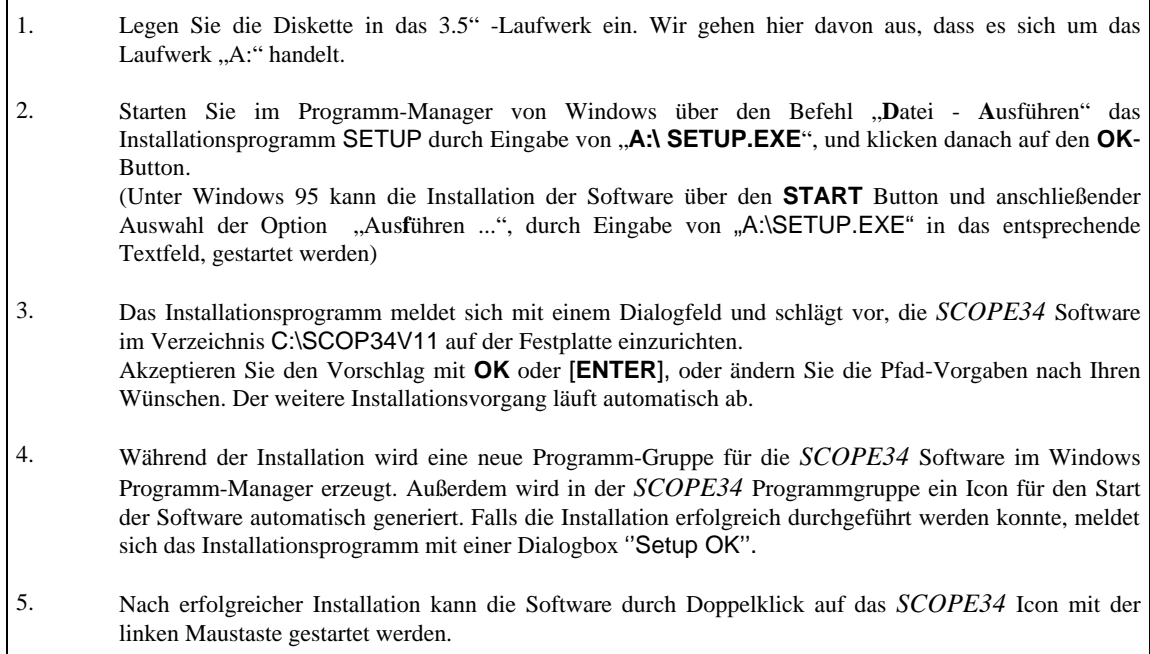

WindowsTM ist ein Warenzeichen der Microsoft Corp.

MS-DOS® ist ein eingetragenes Warenzeichen der Microsoft Corp.<br>VGA™ ist ein Warenzeichen der International Business Machines Corp.

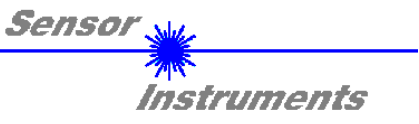

## **2 Starten der** *SCOPE34* **Software**

Doppelklick auf SCOPE34-Icon:

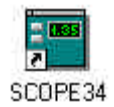

Nach Doppelklick auf das SCOPE34-Icon öffnet sich die SCOPE34 V1.1 Bedieneroberfläche:

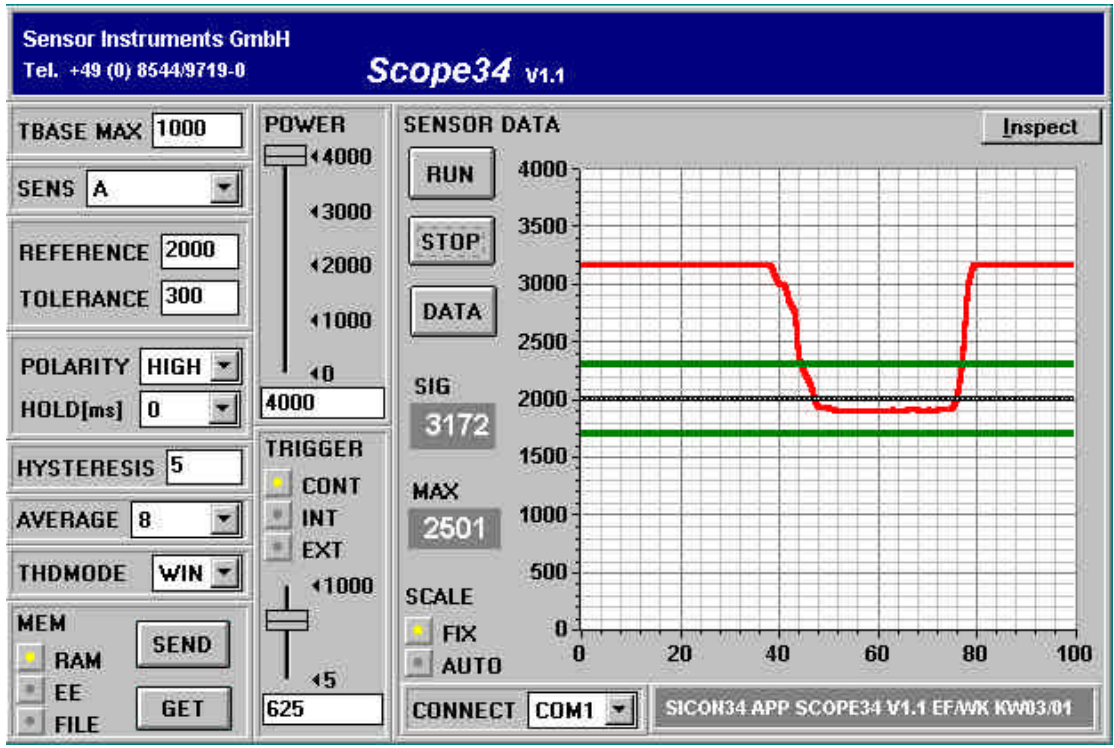

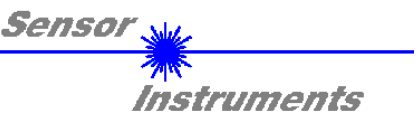

## **2 Funktionen der Bedienelemente der SCOPE34 Software**

Im folgenden werden die Funktionen der einzelnen Bedienelemente der *SCOPE34* Software erklärt:

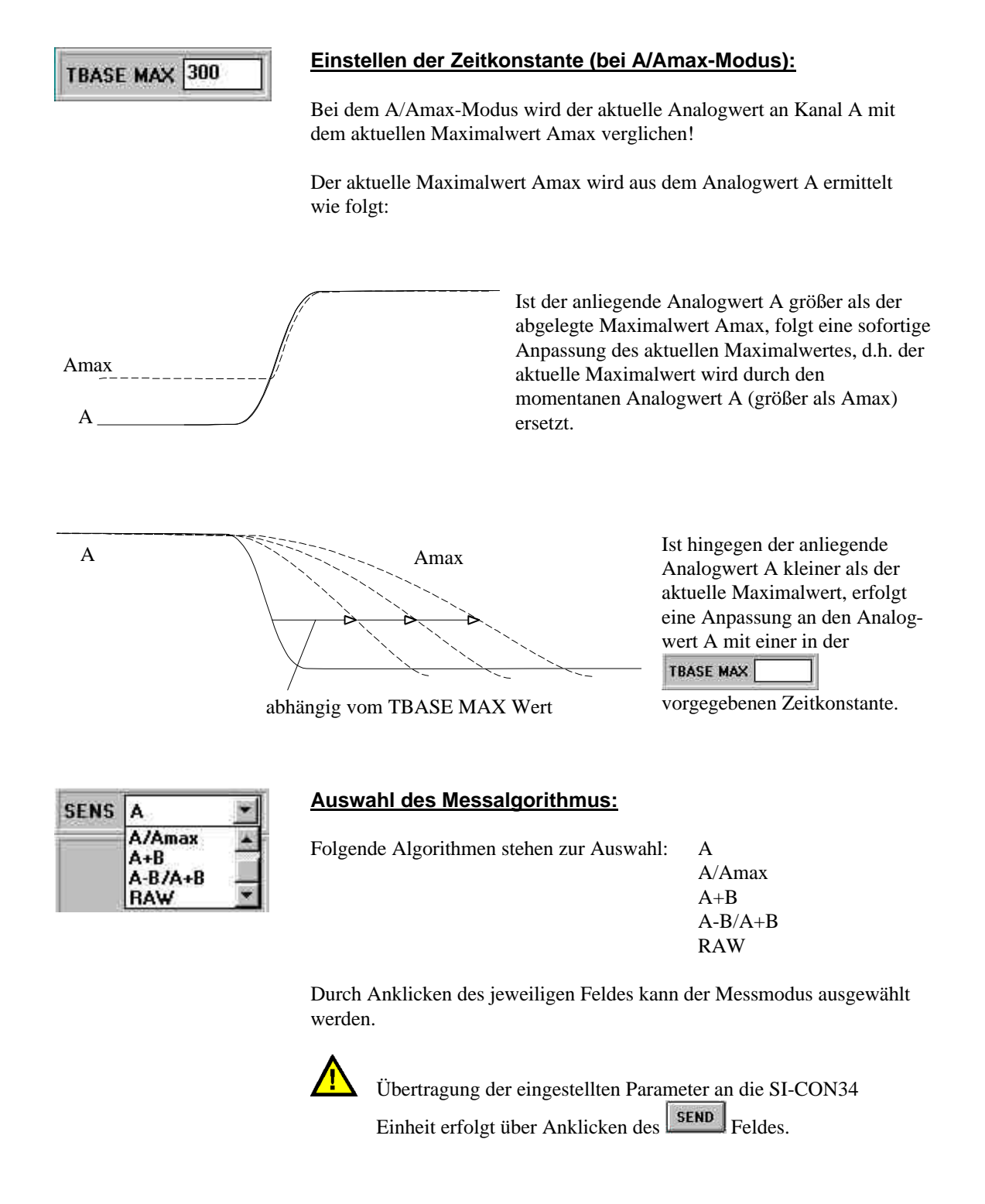

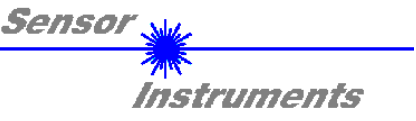

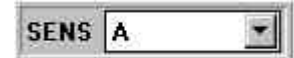

#### **Messmodus A:**

In diesem Modus erfolgt eine Anzeige der Messdaten des Sensors an Kanal A mit einer 12-Bit Genauigkeit. Die Messdaten von Kanal A werden nach Aktivieren des **FRUN** Feldes in numerischer sowie in graphischer Form auf

dem PC-Bildschirm angezeigt. Auf dem Diagramm kommen dabei die aktuellen 200 Messwerte zur Anzeige (ermittelt aus den zeitlich gesehen 1000 letzten Rohdaten an Kanal A) in 12-Bit-Auflösung (0 ... 4095).

Im Messmodus A kann nun innerhalb eines Bereiches von 0 bis 4095 ein Toleranzfenster ausgewählt werden, dabei kann die Lage des Fensters

durch eine numerische Eingabe im FEFERENCE  $\boxed{2000}$  Feld festgelegt werden, die Fenstergröße kann hingegen durch numerische Eingabe im TOLERANCE 300 Feld definiert werden.

#### **RUN:**

Aktivieren der Anzeige der aktuellen Werte

### **STOP:**

Stop der Anzeige der aktuellen Werte

**DATA:** Aktueller Wert an Kanal A

#### **SIG:**

Numerischer Wert des aktuellen Signals an Kanal A

**MAX:** Aktueller Maximalwert Amax

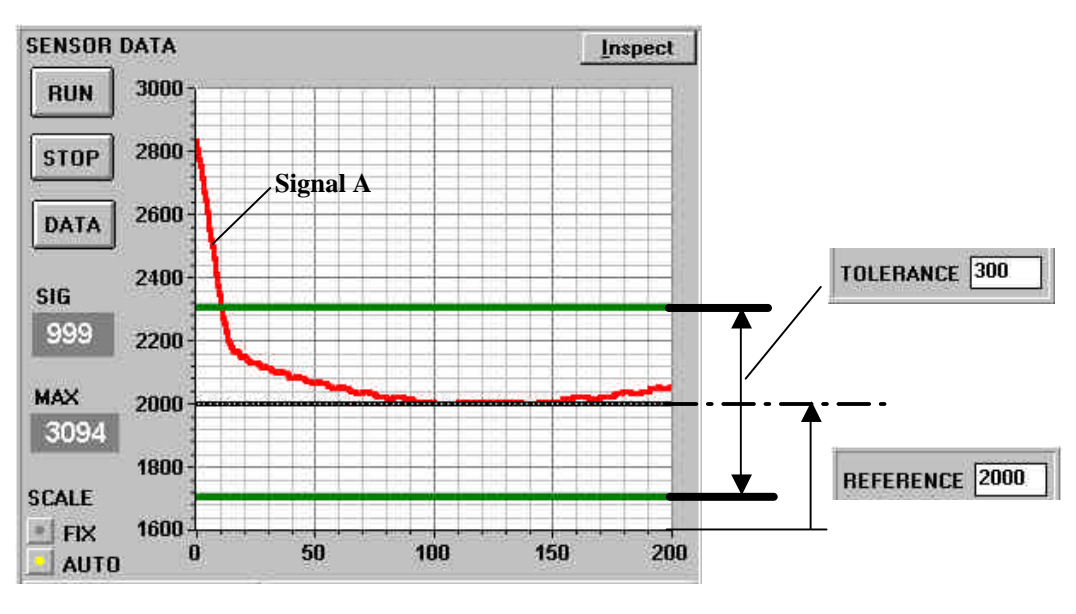

**0 ... 200:** Die letzten 200 Werte werden zur Anzeige gebracht

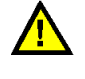

Die Übergabe des aktuellen Parametersatzes an die SI-CON34 Einheit erfolgt durch Anklicken des sEND Feldes!

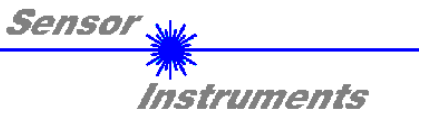

Der Messmodus A dient nun dazu zu kontrollieren, ob sich das an Kanal A anliegende Sensorsignal im Messfenster befindet, oder aber ob das Signal außerhalb des Messfensters liegt.

Dies wird u.a. auch über die LED-Zeile (integriert in die Frontseite der SI-CON34) zur Anzeige gebracht.

Je nach Triggerfunktion (CONT, INT,  $EXT \rightarrow$  siehe TRIGGER-Auswahl S. 16) wird die Position des Sensorsignals A innerhalb des Toleranzfensters mit einer grünen bzw. gelben LED angezeigt (bei CONT erfolgt eine kontinuierliche Anzeige der aktuellen Sensorposition, bei INT bzw. EXT hingegen ändert sich die LED-Anzeige erst nach Eintreten des Trigger-Ereignisses).

Befindet sich das Sensorsignal jedoch außerhalb des Toleranzfensters, zeigt eine rote LED an, in welcher Richtung das Toleranzfenster verlassen wurde (oberhalb bzw. unterhalb des Toleranzfensters).

#### **Messaufbau im Modus A:**

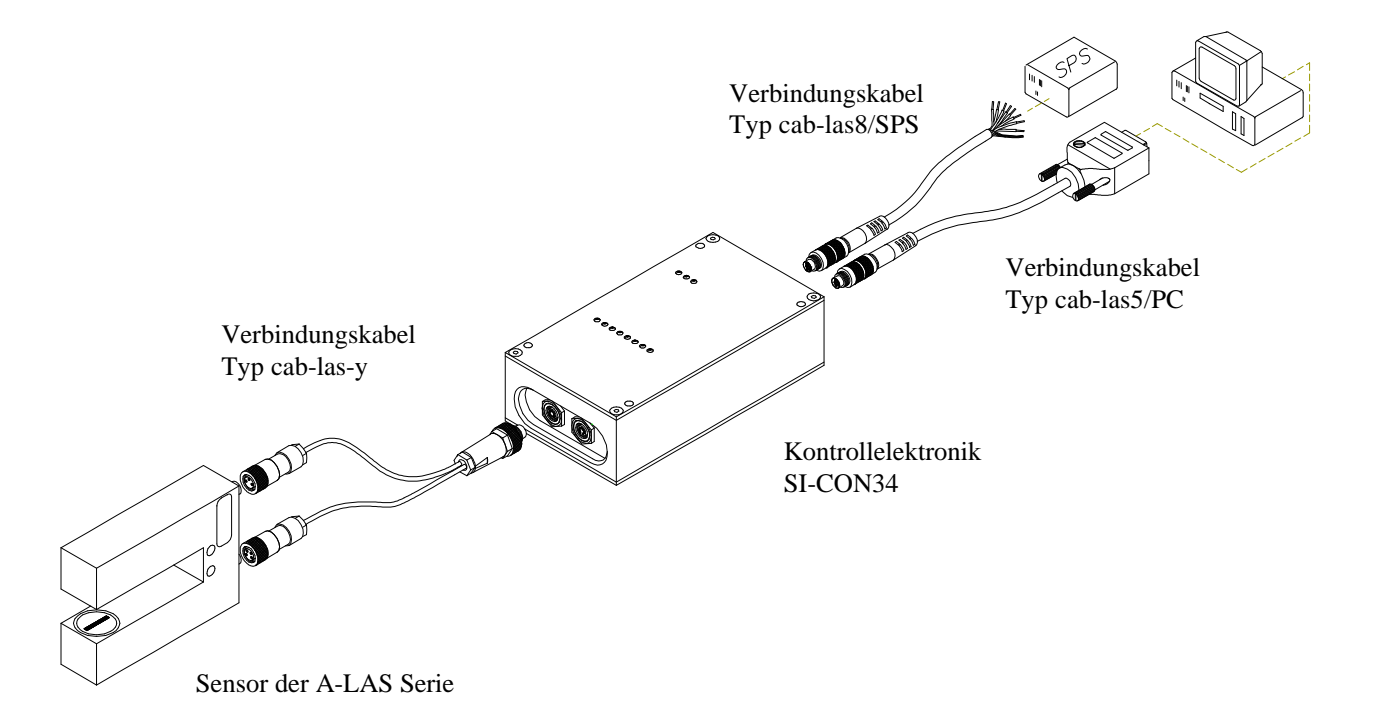

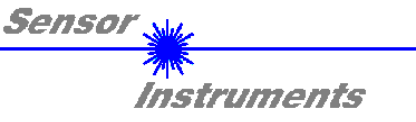

#### **SENS A/Amax**  $\overline{\mathbf{r}}$

#### **Messmodus A/Amax:**

Die Anzeige graphisch sowie numerisch erfolgt hier in normierter Form von 0 (A=0) bis 1000 (A=Amax).

Der Vorteil dieses Modus liegt nun darin, eine eventuell vorhandene Verschmutzung der Umgebung oder der Optik zu kompensieren; es erfolgt somit eine intensitätsunabhängige Messung.

Die Erstellung eines Toleranzfensters erfolgt in gleicher Weise wie im Modus A, desweiteren wird auch hier das Toleranzfenster über die LED-Zeile der SI-CON34 angezeigt.

Ein Verlassen des Toleranzbereichs wird auch hier durch eine Schaltzustandsänderung am Ausgang OUT 0 bzw. der LED OUT 0 angezeigt.

#### **Messaufbau im Modus A/Amax:**

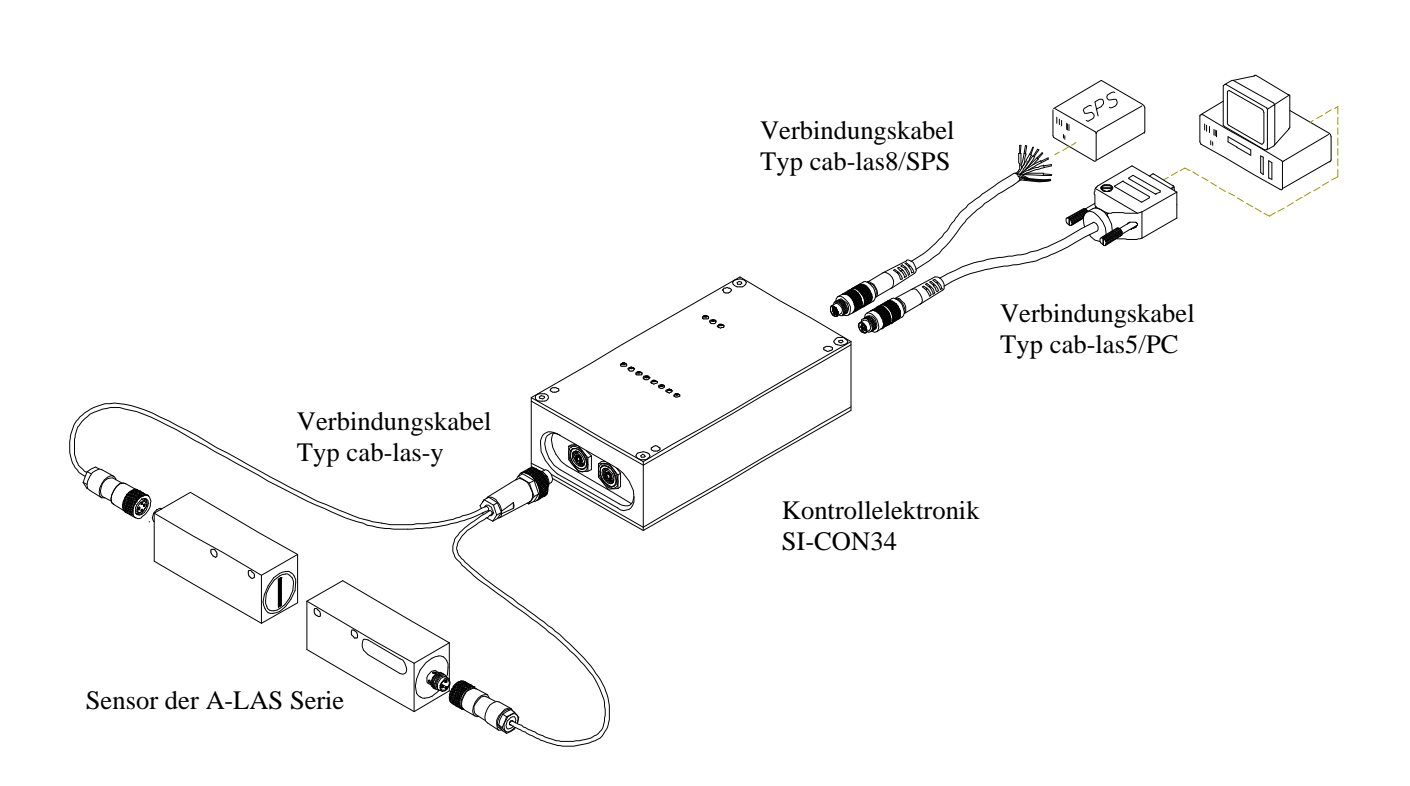

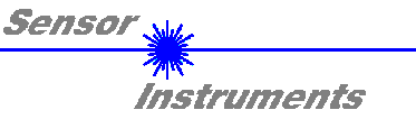

#### SENS A+B  $\mathbf{r}$

#### **Messmodus A+B:**

In diesem Modus wird die Summe aus dem Sensorsignal A und B graphisch und numerisch angezeigt. A+B liegt dabei zwischen 0 und 4095.

Toleranzfenstereingabe und LED-Anzeige erfolgt wie im Modus A.

Dieser Modus eignet sich ausgezeichnet zur Überwachung der Breite von Gegenständen (z.B. Bahnbreite).

#### **Messaufbau im Modus A+B:**

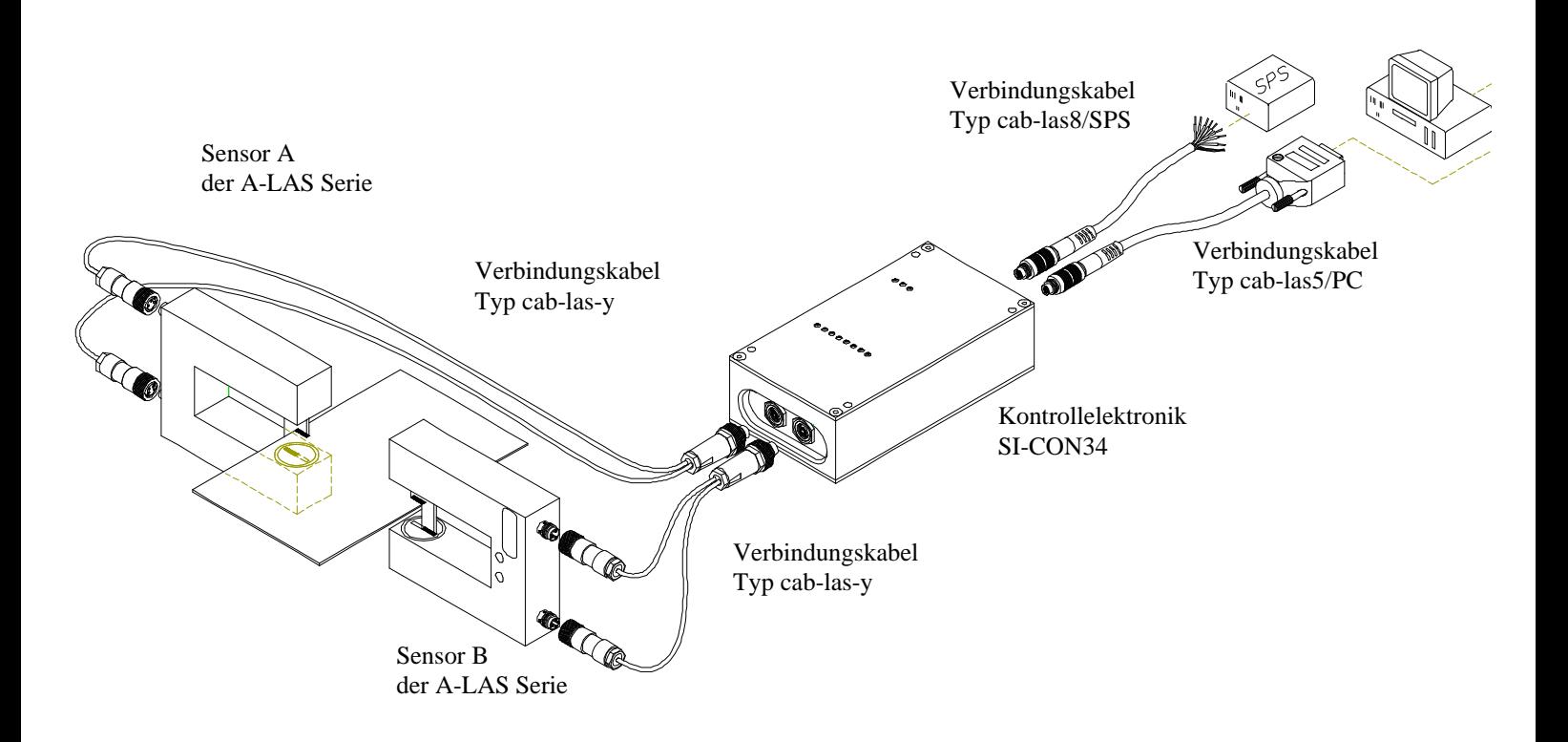

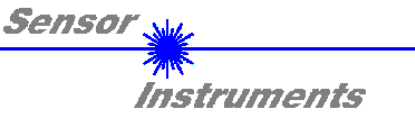

#### SENS A-B/A+B 圌

#### **Messmodus A-B/A+B:**

Die Anzeige erfolgt hier ähnlich wie im Modus A/Amax in normierter Form, d.h. von 0 bis 1000.

0 wird angezeigt wenn  $A \neq 0$  und  $B = 0$ , 500 wird angezeigt wenn  $A = B$ , 1000 wird angezeigt wenn A = 0 und B  $\neq$  0 ist.

Toleranzbandeingabe und LED-Anzeige wie bei Modus A.

Dieser Modus eignet sich in idealer Weise für Positionieraufgaben. Vorteilhaft ist die intensitätsunabhängige Auswertung.

#### **Messaufbau im Modus A-B/A+B:**

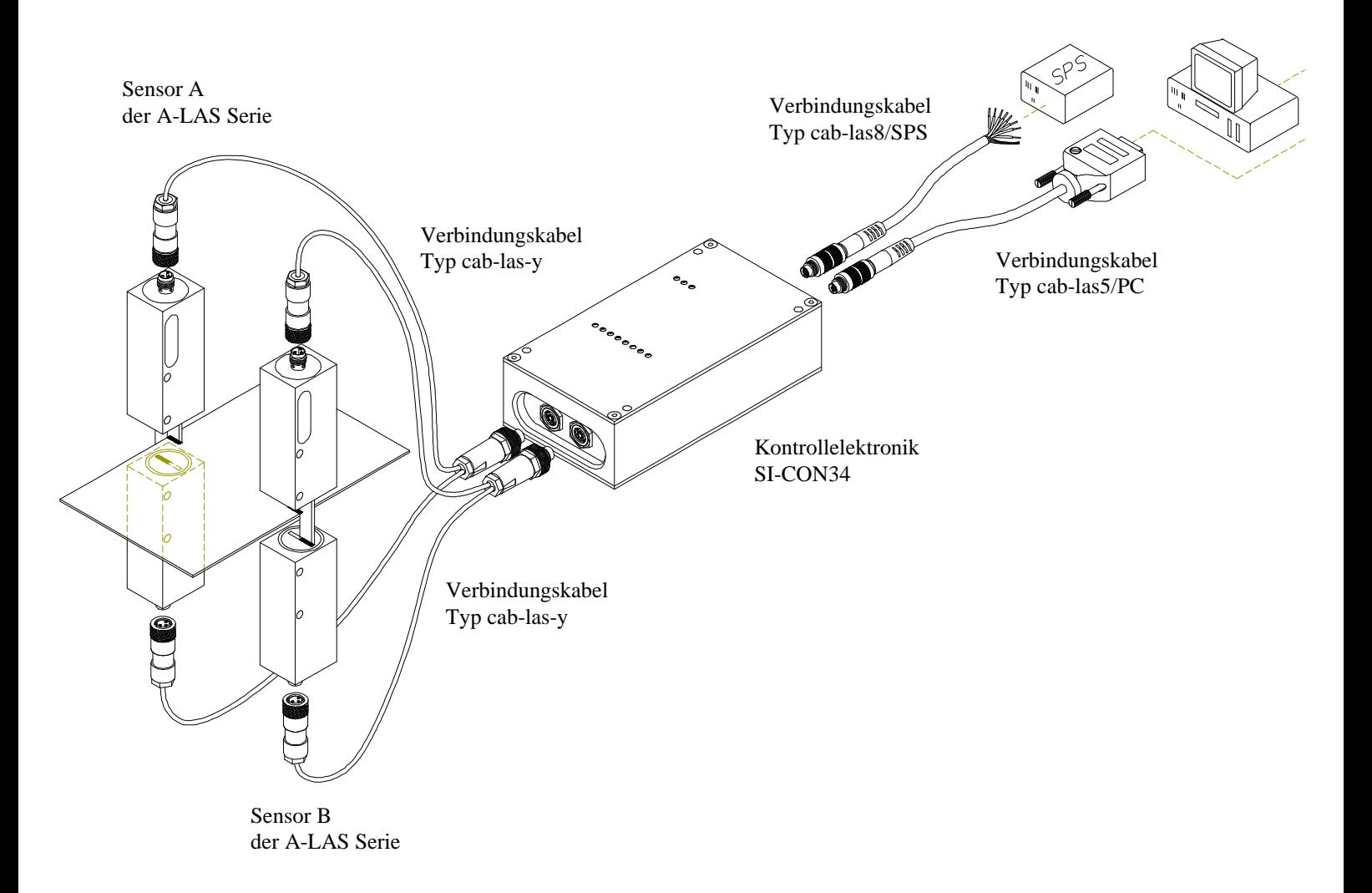

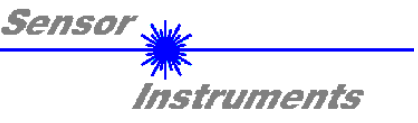

## SENS RAW

 $\blacktriangledown$ 

### **Messmodus RAW:**

Nach Aktivierung des Modus RAW werden die Rohdaten (RAW-Data) von Kanal A und Kanal B von der *SI-CON34* Kontrollelktronik zum PC über die serielle RS-232 Schnittstelle übertragen.

Die aktuellen Messdaten von Kanal A (rote Kurve) und von Kanal B (grüne Kurve) werden nach anklicken der RUN Taste im graphischen Anzeigefenster dargestellt. Hierbei erfolgt die graphische Anzeige im "Roll-Modus" mit einem Ringspeicher von 100 Werten, d.h. die aktuellsten Messdaten laufen jeweils von rechts (Index x=100) nach links (Index x=0) über das graphische Anzeigefenster.

Die Analog-Messwerte von Kanal A (rot) und Kanal B (grün) werden in der *SI-CON34* Kontrollelektronik mit einem 12-Bit Analog-Digital Wandler digitalisiert. Aus der 12-Bit A/D-Wandlung ergibt sich ein Wertebereich von 0 ... 4095 A/D-Einheiten.

Die Skalierung der Y-Achse im graphischen Anzeigefenster wird deshalb fest auf diesen Wertebereich (0 ... 4000) eingestellt.

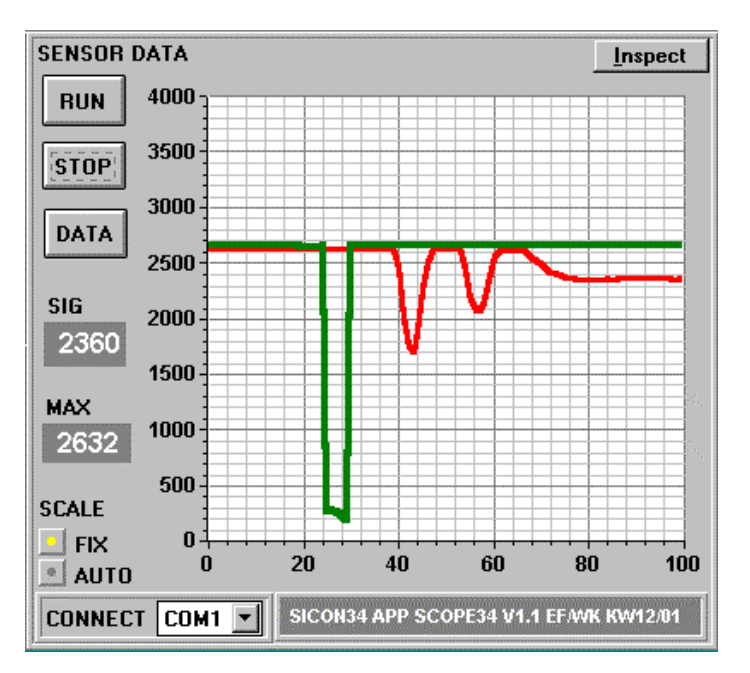

Der Messmodus RAW dient hauptsächlich zu Diagnosezwecken (Oszilloskop-Funktion). Im "Roll-Modus" können die Rohsignale der beiden Messkanäle am PC simultan mitverfolgt werden. Dieser Modus kann z.B. für die Einjustage der Sensorik oder für die Kontrolle des aktuellen Bedeckungsgrades der Sensorik nützliche Informationen liefern. Die im Messmodus RAW angezeigten Zahlenwerte sind den Analog-Eingangsignalen von Kanal A und Kanal B proportional. Eine Erhöhung der Laser-Leistung mit dem POWER Schieberegler führt z.B. dazu, dass die Analog-Eingangssignale größer werden, umgekehrt bewirkt eine Reduzierung der Laser-Leistung eine Verringerung der RAW-Signale.

Im numerischen Anzeigefeld SIG wird der aktuellste Messwert von Kanal A (rote Kurve) dargestellt.

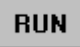

Aktivieren der Messdatenübertragung.

# $510P$

Beenden der Messdatenübertragung.

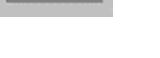

2360

SIG

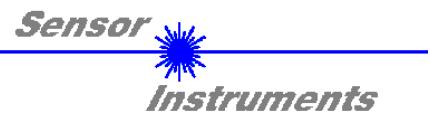

### **LED-Zeile (an SI-CON34 Kontrollelektronik):**

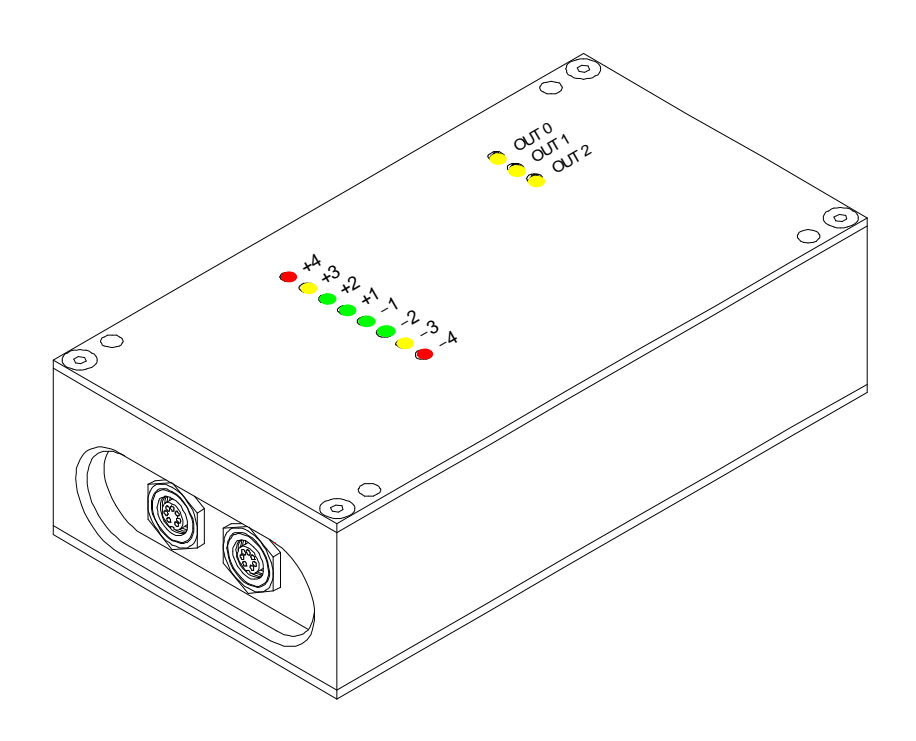

### **Beispiele:**

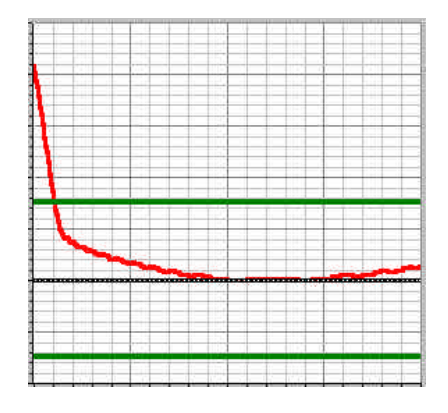

**Beispiel 1:** Sensorsignal A liegt in der Mitte des Toleranzfensters  $\rightarrow$  grüne LED leuchtet

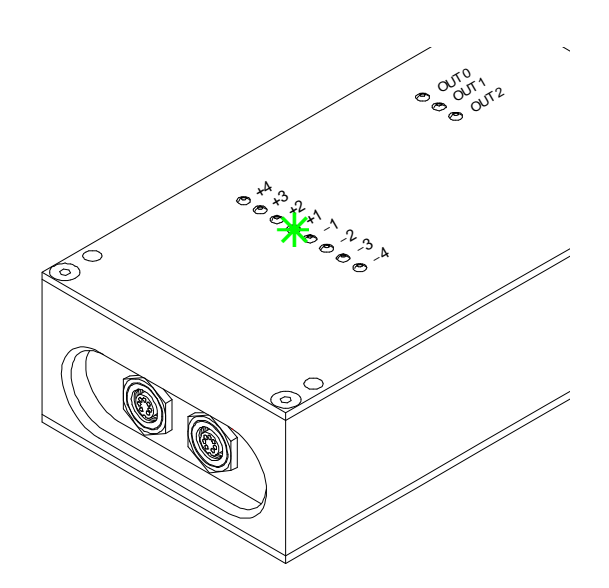

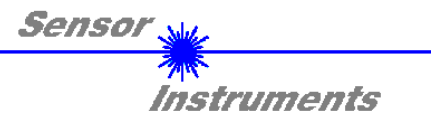

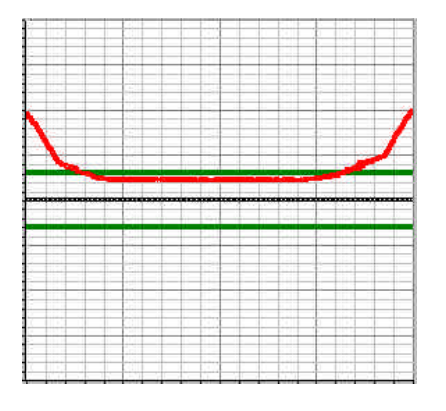

#### **Beispiel 2:**

Sensorsignal A liegt in der Nähe der oberen Grenze des Toleranzbereiches (jedoch noch innerhalb des Toleranzfensters)  $\rightarrow$  gelbe LED leuchtet

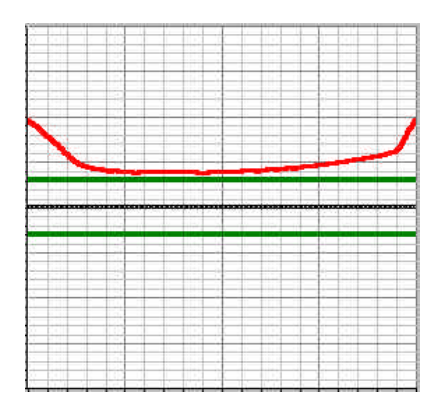

#### **Beispiel 3:** Sensorsignal A liegt oberhalb des Toleranzfensters  $\rightarrow$  rote LED leuchtet

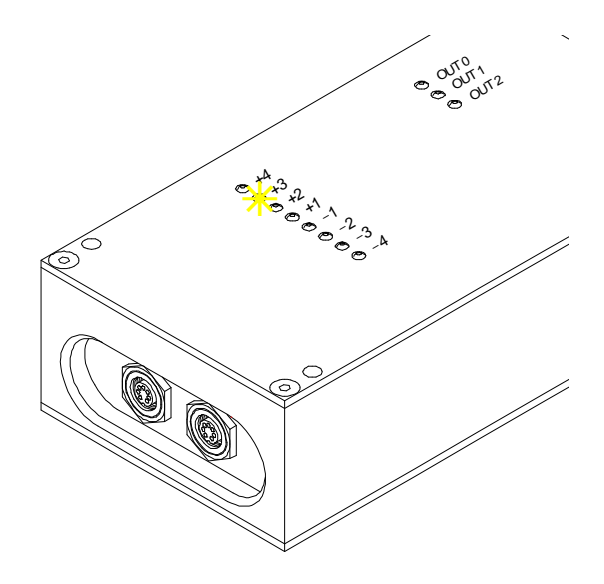

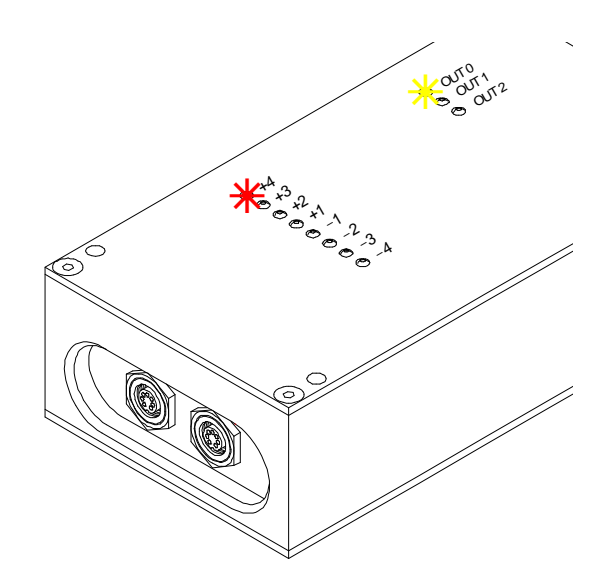

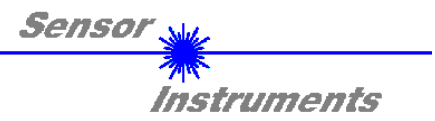

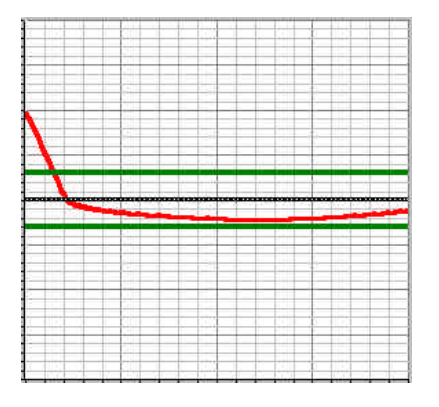

#### **Beispiel 4:**

Sensorsignal A liegt in der Nähe der unteren Grenze des Toleranzbereiches (jedoch noch innerhalb des Toleranzfensters)  $\rightarrow$  gelbe LED leuchtet

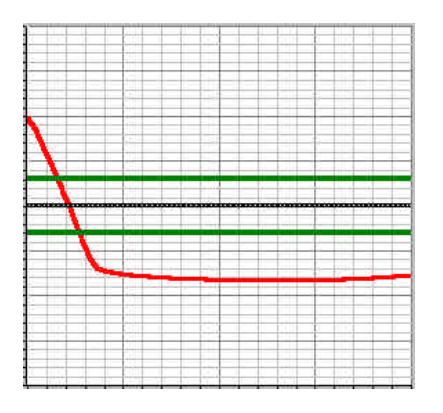

**Beispiel 5:** Sensorsignal A liegt unterhalb des Toleranzfensters  $\rightarrow$  rote LED leuchtet

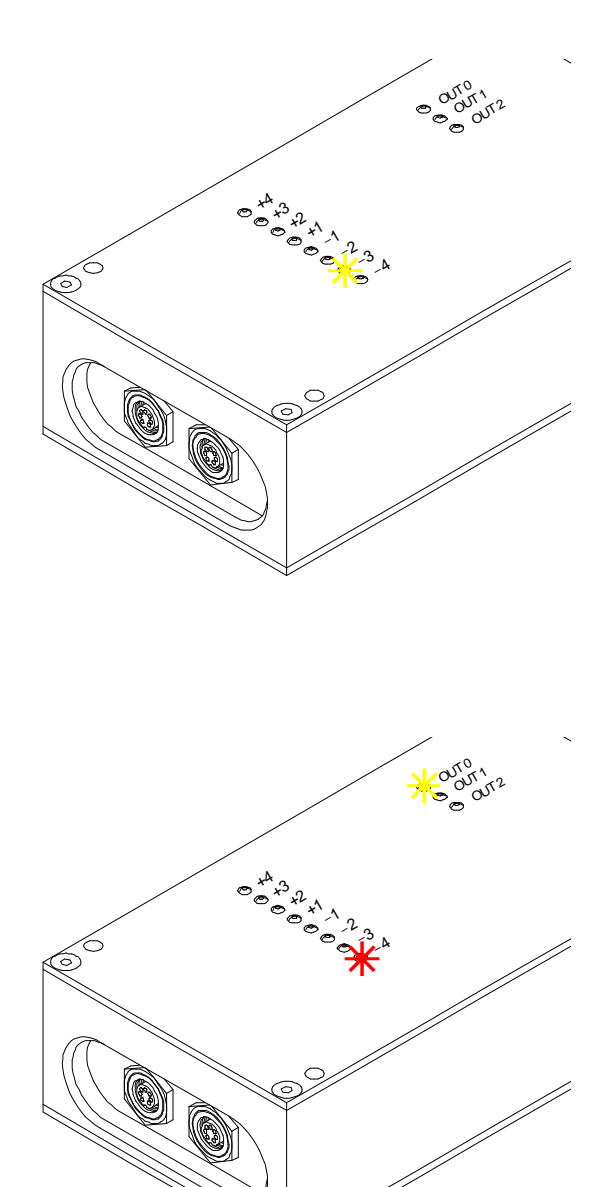

Desweiteren wird, wie in Beispiel 3 und 5 zu sehen ist, bei Verlassen des Toleranzfensters der Ausgang OUT 0 gesetzt, was über eine LED angezeigt wird.

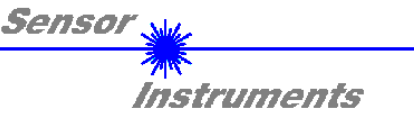

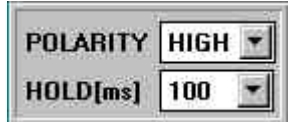

#### **Einstellen der Polarität sowie der Haltezeit des digitalen Ausgangs OUT 0:**

- LOW: Schaltzustand am Digitalausgang OUT 0 ist 0V, wenn Messwert innerhalb des Toleranzfensters liegt.
- HIGH: Schaltzustand am Digitalausgang OUT 0 ist +24V, wenn Messwert innerhalb des Toleranzfensters liegt.
- HOLD: Die Haltezeit des Digitalausgangs OUT 0 kann um HOLD[ms] verlängert werden. Maximal stehen 200 ms zur Verfügung!

## HYSTERESIS<sup>5</sup>

REFERENCE 2000

TOLERANCE<sup>300</sup>

#### **Einstellung der Schalthysterese:**

Um ein Oszillieren des Schaltausgangs für den Fall, dass der Messwert die Toleranzgrenzen über- bzw. unterschreitet, zu unterdrücken, kann die Hysterese je nach Bedarf eingestellt werden. Dabei wird der Schaltzustand um den Hysteresewert verschoben gewechselt, je nachdem ob die Schwelle unter- bzw. überschritten wird.

### **Referenz- und Toleranzeingabe:**

Auf diese beiden Parameter wird in allen Messmodis zurückgegriffen.

Mit dem Referenzwert wird die Lage des Fensters definiert, während mit dem Toleranzwert der Fensterbereich eingestellt wird.

Je nach Modus kann der Referenzwert von 0 bis 1000 bzw. von 0 bis 4095 einstellt werden.

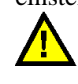

Befindet sich der Referenzwert in der Nähe des Randbereiches, kann es je nach eingestellter Größe des Toleranzfensters zu einer einseitigen Begrenzung des Toleranzfensters kommen!

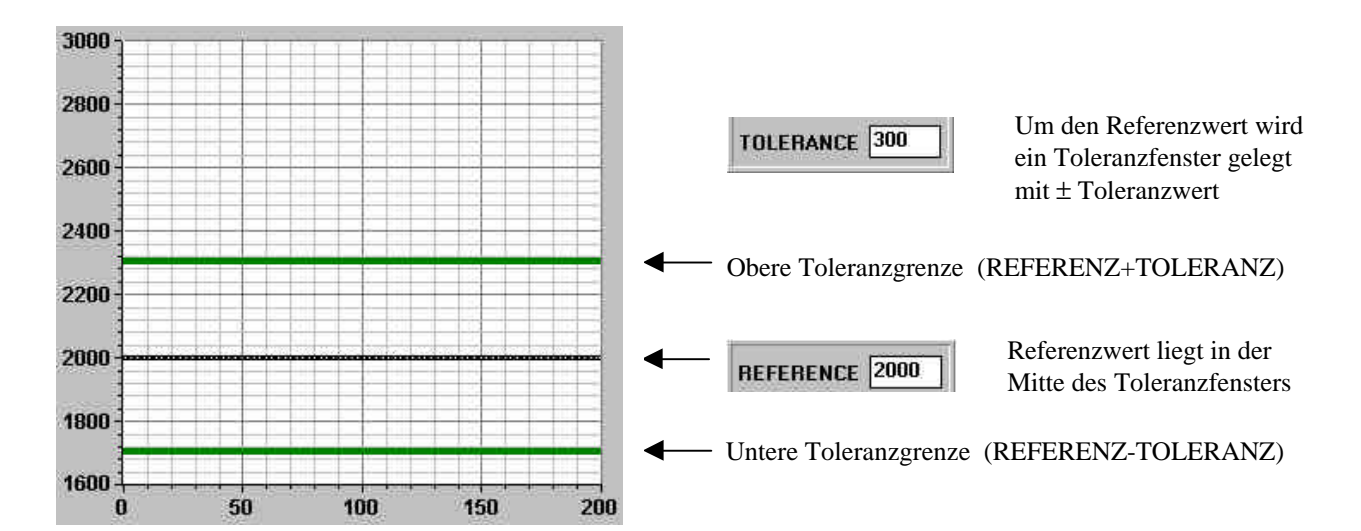

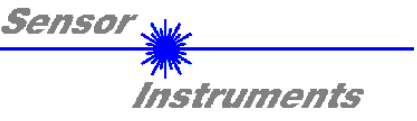

$$
AVERAGE \boxed{1 \qquad \underline{\tau}}
$$

#### **Eingabe der Anzahl der Werte über die gemittelt werden soll:**

Dabei werden bis zu 4096 unmittelbar aufeinanderfolgende Werte zusammengefasst und ein Mittelwert ermittelt. Die Genauigkeit läßt sich dadurch steigern, jedoch ist zu berücksichtigen, dass die Schaltfrequenz bei zunehmendem AVERAGE-Wert abnimmt

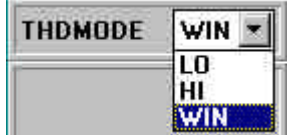

#### **Auswahl der Toleranzschwellen:**

Neben dem normalerweise verwendeten WIN-Fenstermodus – hierbei werden beide Schwellen (obere und untere Schwelle) verwendet – können die Schwellen auch getrennt verwendet werden:

Beim HI-Modus wird dabei nur die obere Toleranzgrenze verwendet, während im LOW-Modus nur die untere Toleranzschwelle zum Einsatz kommt.

Für beide Modis gilt: Bei Über- bzw. Unterschreiten der Schwelle erfolgt je nach Messmodus eine Schaltzustandsänderung am Digitalausgang OUT 0

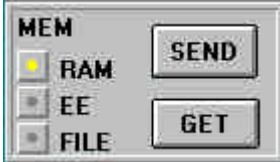

#### **Parameter- und Datentransfer über die serielle Schnittstelle:**

#### MEM :

Diese Funktionstastengruppe dient zum Parameteraustausch zwischen PC und der *SI-CON34* Kontrollelektronik über die serielle RS232 Schnittstelle.

- SEND: Durch Anklicken der Taste SEND werden alle aktuell eingestellten Parameter vom PC zur *SI-CON34* Kontrollelektronik oder in ein Ausgabefile übertragen. Das Ziel der Parameterübertragung wird durch den jeweils selektierten Auswahlknopf (RAM , EE oder FILE) festgelegt.
- GET: Durch Anklicken der Taste GET können die aktuellen Einstellwerte von der *SI-CON34* Kontrollelektronik abgefragt werden. Die Quelle des Datenaustausches wird über den jeweils selektierten Auswahlknopf (RAM,EE oder FILE) festgelegt.
- RAM: Die aktuellen Parameter werden in den RAM Speicher der *SI-CON34* Kontrollelektronik bzw. aus dessen RAM gelesen, **d.h nach Ausschalten der Versorgungsspannung an der** *SI-CON34* **Kontrollelektronik gehen diese Parameter verloren !**
- EE: Die aktuellen Parameter werden in den Speicher des nichtflüchtigen EEPROMS der *SI-CON34* Kontrollelektronik geschrieben oder aus dessen EEPROM gelesen, **d.h. nach Ausschalten der Spannung an der** *SI-CON4* **Kontrollelektronik bleiben die im internen EEPROM abgelegten Parameter erhalten !**

FILE: Nach Anklicken dieses Auswahlknopfes öffnet sich ein Info-Feld mit dem Filenamen der aktuellen Parameterdatei. **BEACHTE: Erst nach Anklicken der SEND, bzw GET-Taste, werden die aktuellen Parameter in die aktuelle Ausgabedatei gespeichert, bzw. aus der aktuellen Ausgabedatei gelesen.**

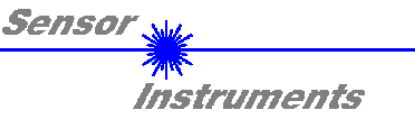

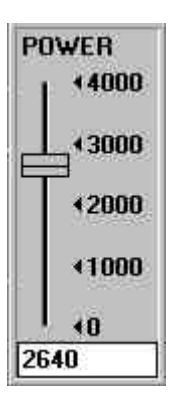

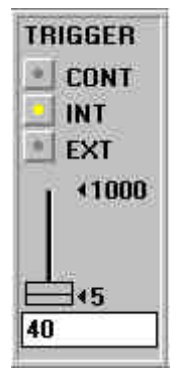

#### **Einstellung der Laserleistung der Sensoren A und B:**

Bei manchen Applikationen wird ein Teil der Laserstrahlung auf der Sender-, Empfängerstrecke ausgeblendet bzw. absorbiert oder gestreut, wodurch mehr Laserleistung benötigt wird, um den gesamten Dynamikbereich des Empfängers ausnutzen zu können.

Die Laserleistung kann mit Hilfe eines Softwareschiebers unter Windows® eingestellt werden. Dabei wird die maximale Laserleistung bei maximalem Wert (4095) erreicht.

#### **Auswahl der Triggerfunktion:**

#### **CONT kontinuierlich**

In diesem Triggermodus wird kontinuierlich der jeweilige Messmodus (A, A/Amax, A+B, A-B/A+B) aktiviert. Die Scanfrequenz ist dabei abhängig vom jeweiligen AVERAGE-Wert.

#### INT **intern**

Messmodus A wird nach Aktivieren dieses Triggermodus dann gestartet, wenn der aktuelle Maximalwert an Kanal A um die Anzahl der mittels Softwareschieber erinstellten Digits unterschritten wird.

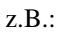

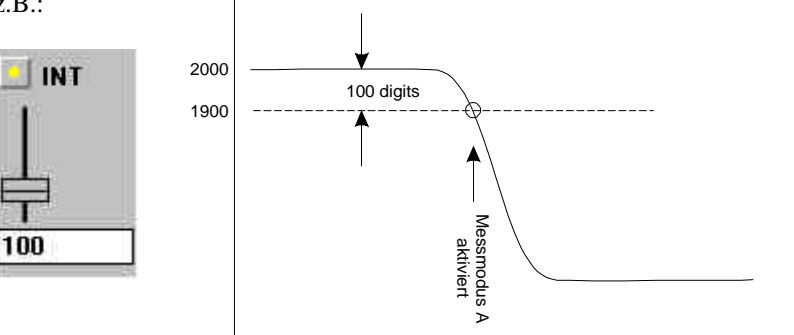

Die Messung wird gestoppt, wenn die vorgegebene Triggerschwelle wieder überschritten wird bzw. eine maximale Anzahl von Messwerten aufgezeichent wurde. Dabei wird der ermittelte Minimalwert im Hinblick auf Toleranzhaltigkeit überprüft.

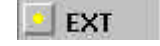

#### **extern**

Nach Auswahl dieses Triggermodus wird der ausgewählte Modus (A, A/Amax, A+B, A-B/A+B) zeitgleich mit einer Schaltzustandsänderung am digitalen Eingang IN 0 (steigende Flanke) aktiviert, d.h. während des positiven Flankenwechsels wird der im jeweiligen Messmodus ermittelte Wert im Hinblick auf Toleranzhaltigkeit überprüft und entsprechend der digitale Schaltausgang OUT 0 aktiviert. Der Schaltausgang OUT 0 wird erst wieder bei Eintreten einer weiteren positiven Schaltzustandsänderung überschrieben.

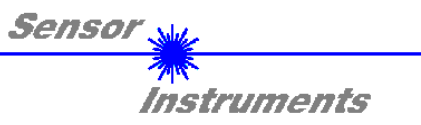

Pin: Belegung:  $\begin{array}{cc} 1 & \text{GND} \\ 2 & +5 \text{V} \end{array}$ 2 +5V TRANS<br>3 I-CONTROL 3 I-CONTROL<br>4 +10V REC 4 +10V REC<br>5 ANALOG ( ANALOG (0V..+5V) 6 n.c.<br>7 GNI **GND** 

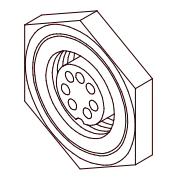

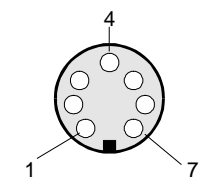

### **A-LAS KANAL B / SI-CON34**

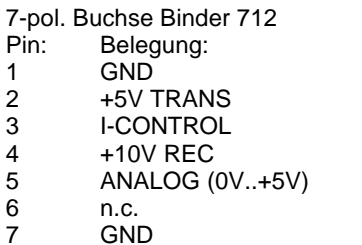

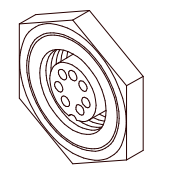

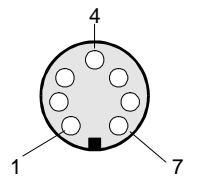

#### **SI-CON34 / SPS**

8-pol. Buchse Binder 712<br>Pin: Belegung: Belegung:

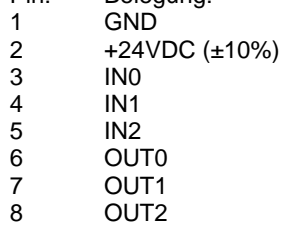

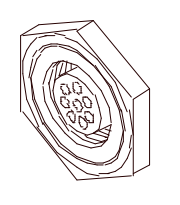

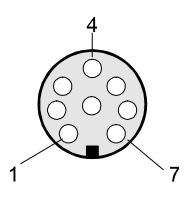

#### **SI -CON34 / PC**

7 -pol. Buchse Binder 712 Pin: Belegung: 1 GND<br>2 TX0 2 TX0<br>3 RX0 3 RX0<br>4 n.c. 4 n.c.<br>5 n.c. n.c.

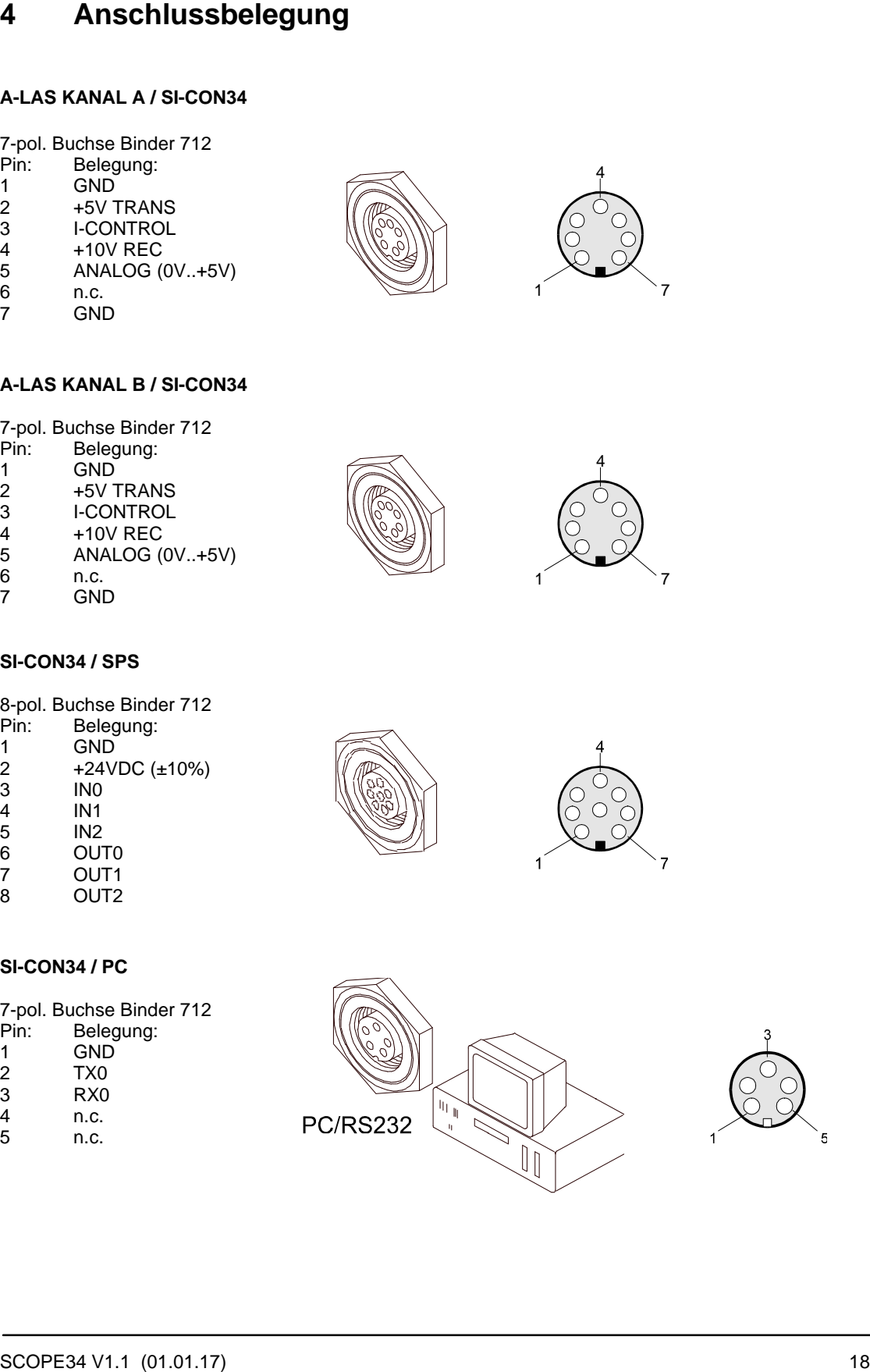

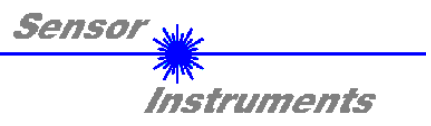

## **5 Abmessungen**

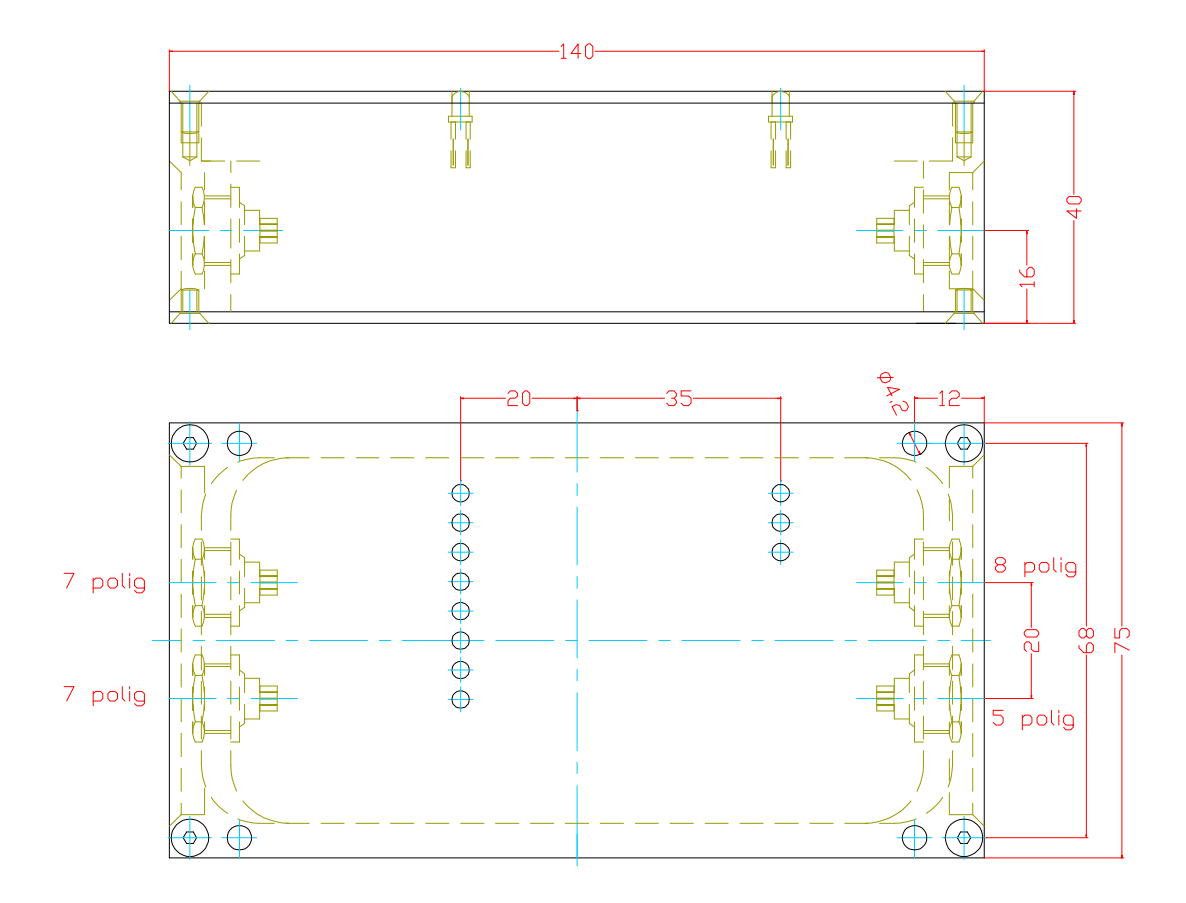

(Angaben in mm)